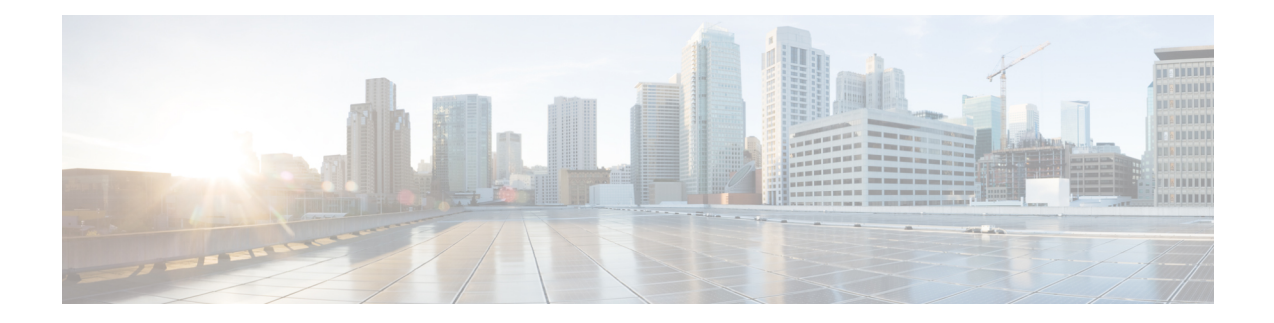

# **System Management Commands**

To use these commands in System Admin VM, you must be in a user group associated with appropriate command rules and data rules. If the user group assignment is preventing you from using a command, contact your AAA administrator for assistance.

- activate [advanced,](#page-1-0) on page 2
- attach [location,](#page-2-0) on page 3
- [environment,](#page-3-0) on page 4
- fpd [auto-upgrade,](#page-5-0) on page 6
- [interface,](#page-6-0) on page 7
- logging [console,](#page-7-0) on page 8
- [mgmt,](#page-8-0) on page 9
- [power-mgmt](#page-9-0) action, on page 10
- [power-mgmt](#page-10-0) redundancy, on page 11
- [users,](#page-11-0) on page 12
- show [card-inventory,](#page-13-0) on page 14
- show [environment,](#page-14-0) on page 15
- [show](#page-17-0) fm, on page 18
- show fpd [package,](#page-18-0) on page 19
- show [logging,](#page-22-0) on page 23
- show parser [dump,](#page-24-0) on page 25
- show [rack-inventory,](#page-25-0) on page 26
- [show](#page-26-0) user, on page 27
- show [version,](#page-27-0) on page 28

# <span id="page-1-0"></span>**activate advanced**

To enable access to advanced system admin commands and configurations used for debugging purpose, use the **activate advanced** command in System Admin EXEC mode.

#### **activate advanced**

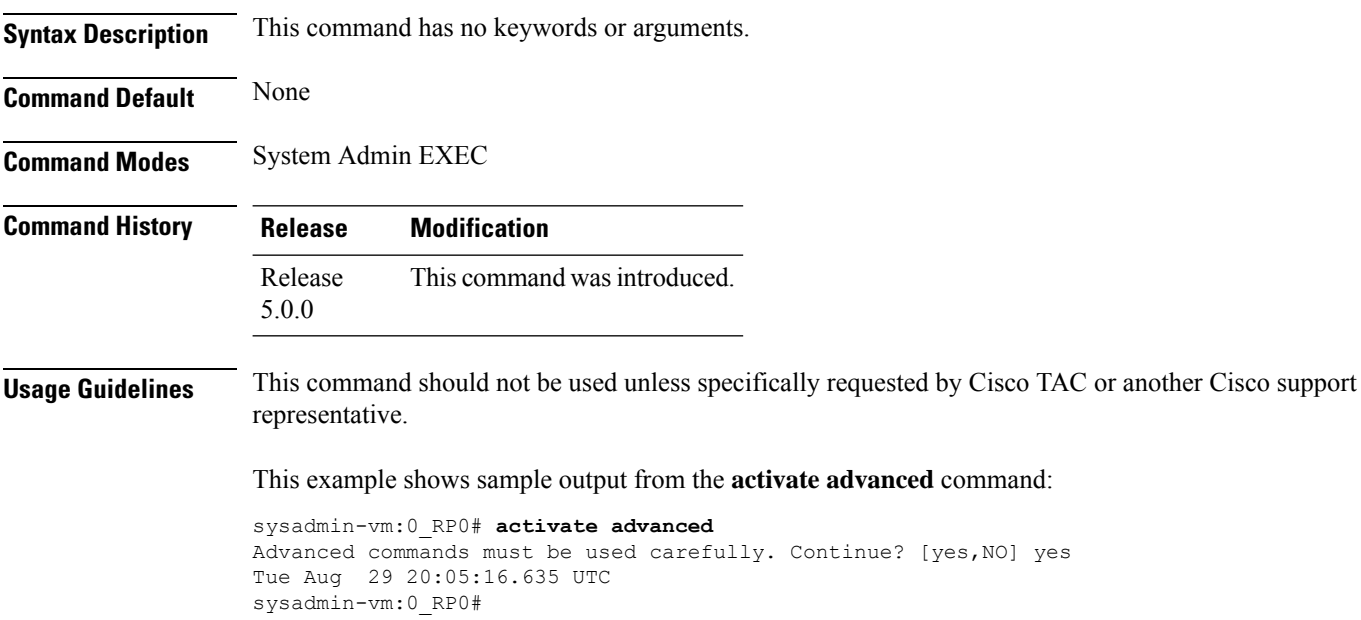

# <span id="page-2-0"></span>**attach location**

I

To connect to a host from a remote location, use the **attach location** command in the System Admin EXEC and XR EXEC modes.

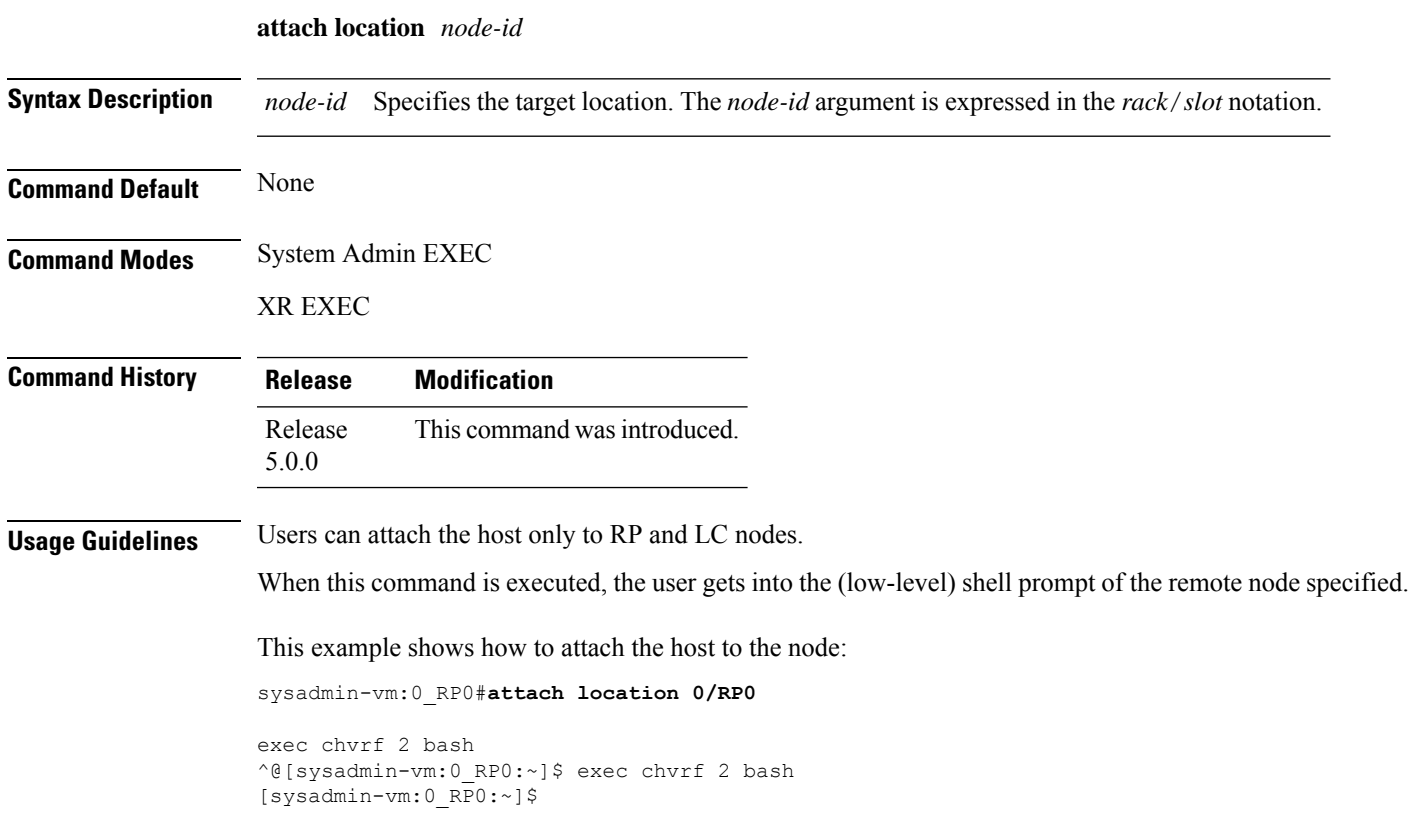

# <span id="page-3-0"></span>**environment**

To configure environment parameters for the chassis, use the environment variable in the System Admin Config mode.

**environment** {**air-filter replaced** *date* | **router altitude** *meters*}

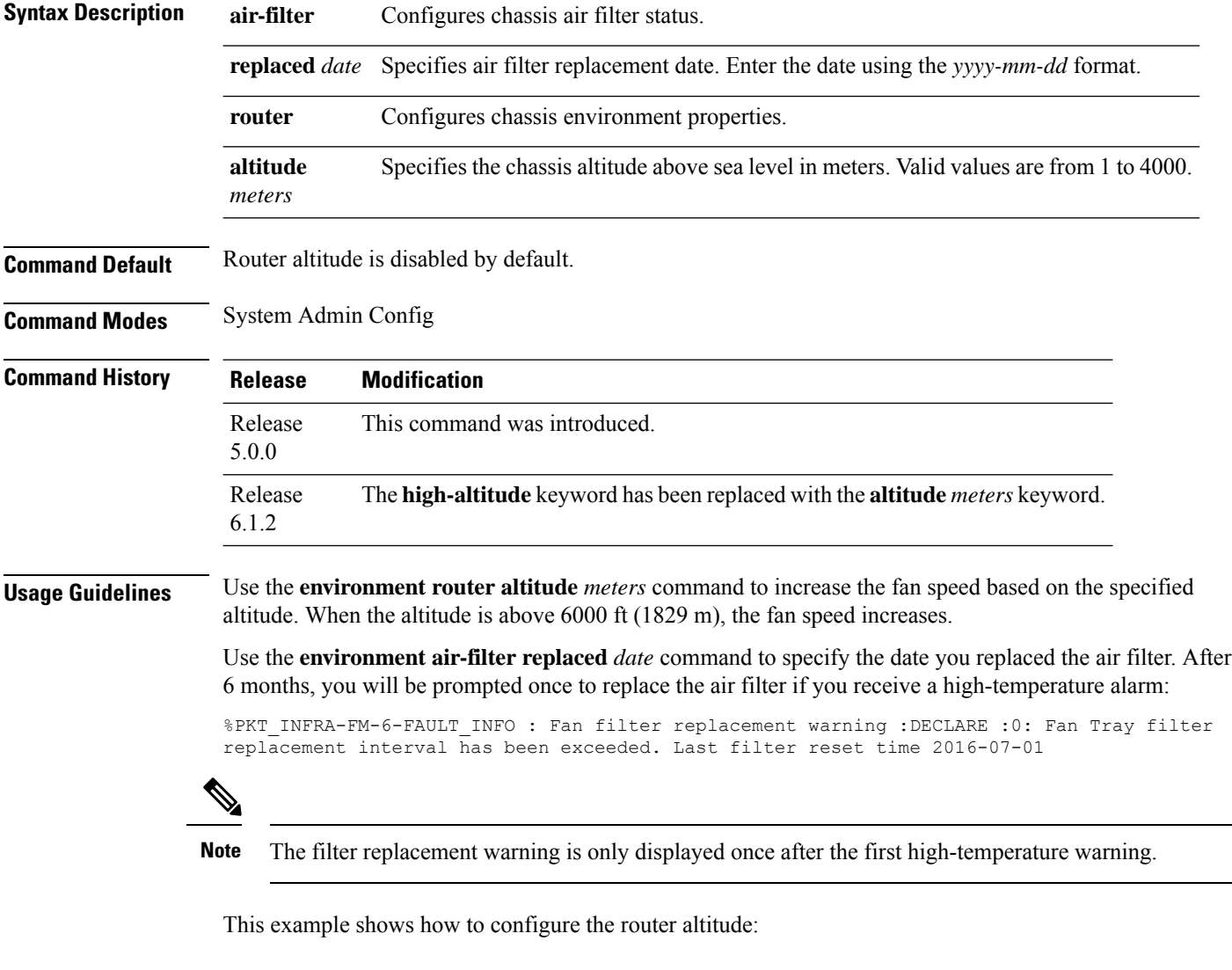

```
sysadmin-vm:0_RP0#config
sysadmin-vm:0_RP0(config)#environment router altitude 1430
sysadmin-vm:0_RP0(config)#commit
Sun Jul 30 17:49:25.310 UTC
Commit complete.
```
This example shows how to configure the router air-filter replacement date:

sysadmin-vm:0\_RP0(config)#**environment air-filter replaced 2016-07-30**

 $\mathbf I$ 

sysadmin-vm:0\_RP0(config)#**commit** Sun Jul 30 17:49:53.312 UTC Commit complete.

# <span id="page-5-0"></span>**fpd auto-upgrade**

To enable the automatic upgrade of FPD images during a software upgrade, use the **fpd auto-upgrade** command in System Admin Config mode. To disable automatic FPD upgrades, use the **no** form of this command.

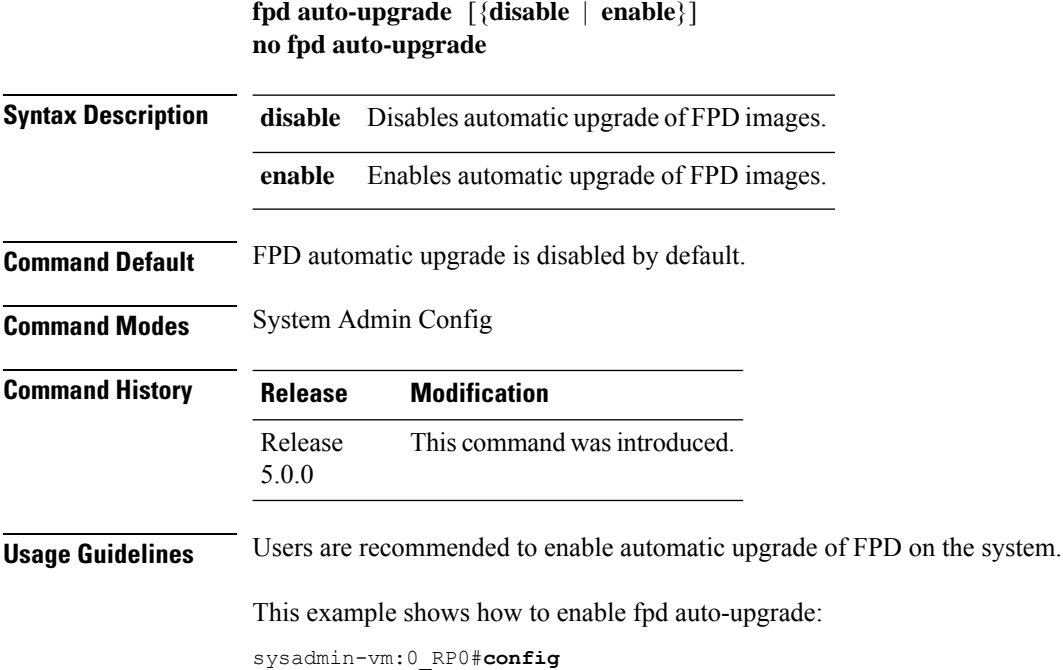

sysadmin-vm:0\_RP0(config)# **commit** Sat Aug 31 00:39:44.503 UTC

sysadmin-vm:0\_RP0(config)# **end**

Commit complete.

sysadmin-vm:0\_RP0(config)#**fpd auto-upgrade enable**

**System Management Commands**

### <span id="page-6-0"></span>**interface**

 $\overline{\phantom{a}}$ 

To configure the management interface, use the **interface** command in the System Admin Config mode. To disable the management interface, use the **no** form of this command.

**interface MgmtEth** *location*

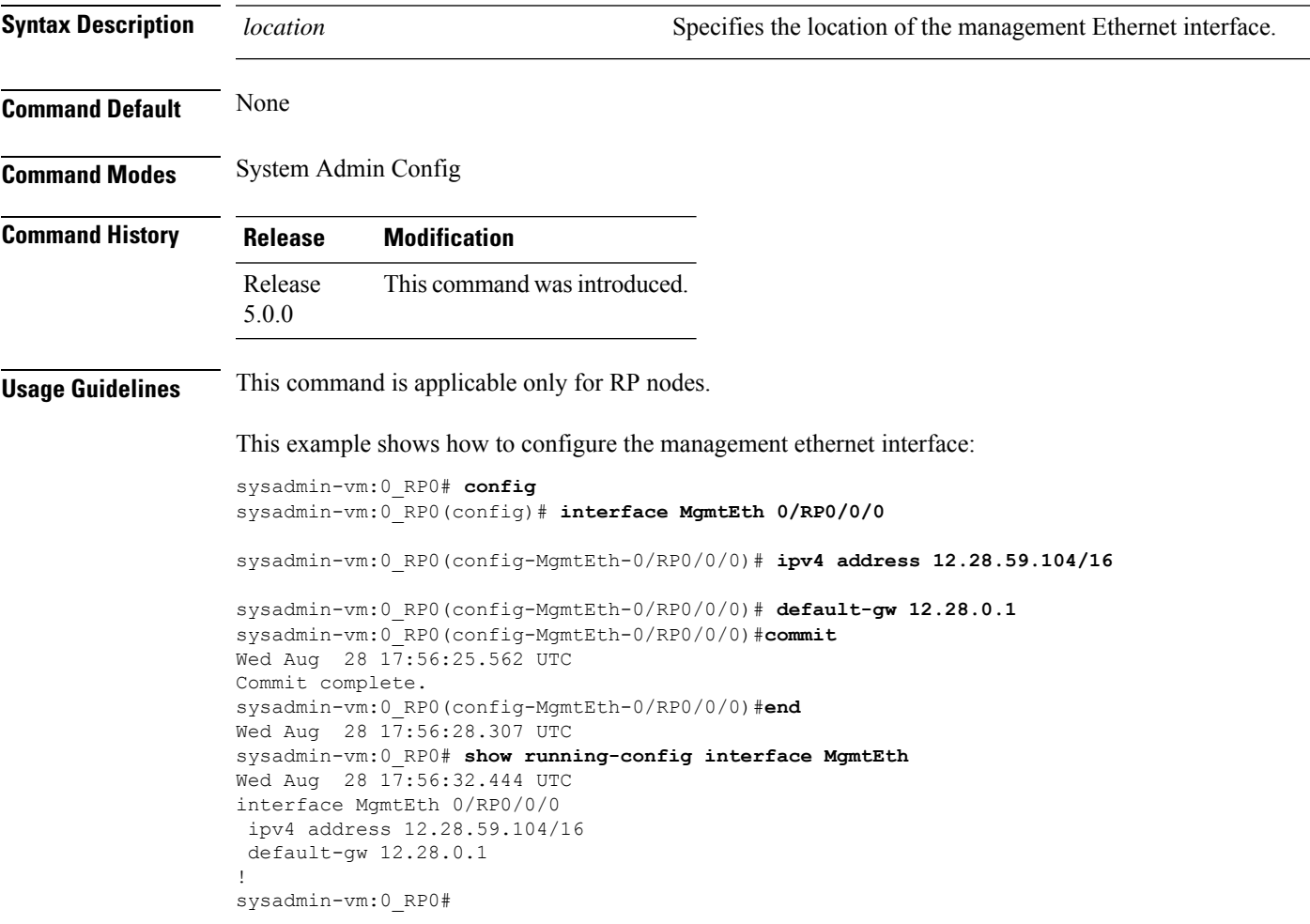

# <span id="page-7-0"></span>**logging console**

To modify message logging facilities for a group, use the **logging console** command in the System Admin Config mode. To disable message logging facilities, use the **no** form of this command.

**logging console** {**alert** | **critical** | **debug** | **disable** | **emergency** | **error** | **informational** | **notice** | **warning**} **no logging console**

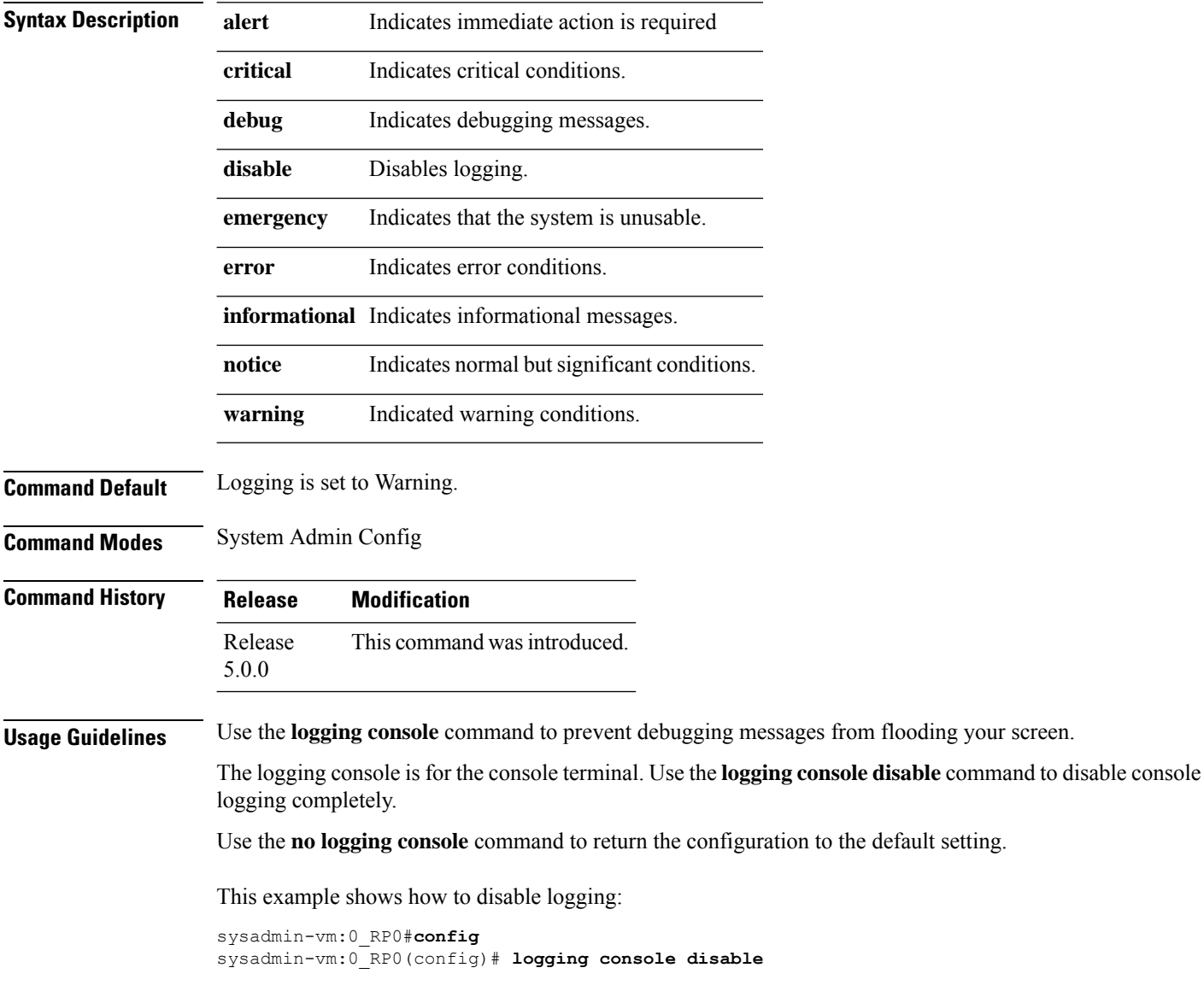

#### <span id="page-8-0"></span>**mgmt**

To configure IP address of the management interface, use the **mgmt** command in the System Admin Config mode. To clear the IP address assigned to the management interface, use the **no** form of this command.

**mgmt** {**ipv4** [{*A.B.C.D/subnet\_bits* | *A.B.C.D subnet\_ip*}] | **ipv6** [{*IPv6address/prefix* | *Address Prefix\_ipv6 address*}]}

| <b>Syntax Description</b> | ipv4                                                                                                    | Specifies an IPv4 address.                                                              |
|---------------------------|----------------------------------------------------------------------------------------------------|-----------------------------------------------------------------------------------------|
|                           | ipv6                                                                                                    | Specifies an IPv6 address.                                                              |
|                           | A.B.C.D/subnet_bits                                                                                                    | Assigns an IPv4 address and subnet mask to the interface in the specified<br>format.    |
|                           | $A.B.C.D subnet\_ip$                                                                                                    | Assigns an IPv4 address and subnet mask to the interface in the specified<br>format.    |
|                           | IPv6address/prefix                                                                                                    | Assigns an IPv6 address and prefix in the specified format.                             |
|                           |                                                                                                    | Address Prefix_ipv6 address Assigns an IPv6 address and prefix in the specified format. |
| <b>Command Default</b>    | None                                                                                                    |                                                                                         |
| <b>Command Modes</b>      | System Admin Config                                                                                                    |                                                                                         |
| <b>Command History</b>    | <b>Modification</b><br><b>Release</b>                                                                                                    |                                                                                         |
|                           | Release<br>5.0.0                                                                                                    | This command was introduced.                                                            |
| <b>Usage Guidelines</b>   | This command does not configure the physical management interface. It is similar to configuring ipv4 or ipv6<br>virtual address to the management interfaces.                                                                                                    |                                                                                         |
|                           | This example shows how to configure the IP address of the management interface:                                                                                                    |                                                                                         |
|                           | sysadmin-vm:0 RP0# config<br>sysadmin-vm: 0 RPO (config) # mgmt ipv4 12.28.59.104/16<br>sysadmin-vm:0 RP0(config)# commit<br>Sat Aug 31 00:41:20.910 UTC<br>Commit complete.<br>sysadmin-vm: 0_RPO (config) # end<br>Sat Aug 31 00:41:21.211 UTC<br>sysadmin-vm:0 RP0# |                                                                                         |
|                           |                                                                                                    |                                                                                         |

# <span id="page-9-0"></span>**power-mgmt action**

To control the power budget so as to not exceed the power capacity, use the **power-mgmt action** command in the System Admin Config mode. To disable the power budget control, use the **no** form of this command.

**power-mgmt action disable location** *chassis-id*

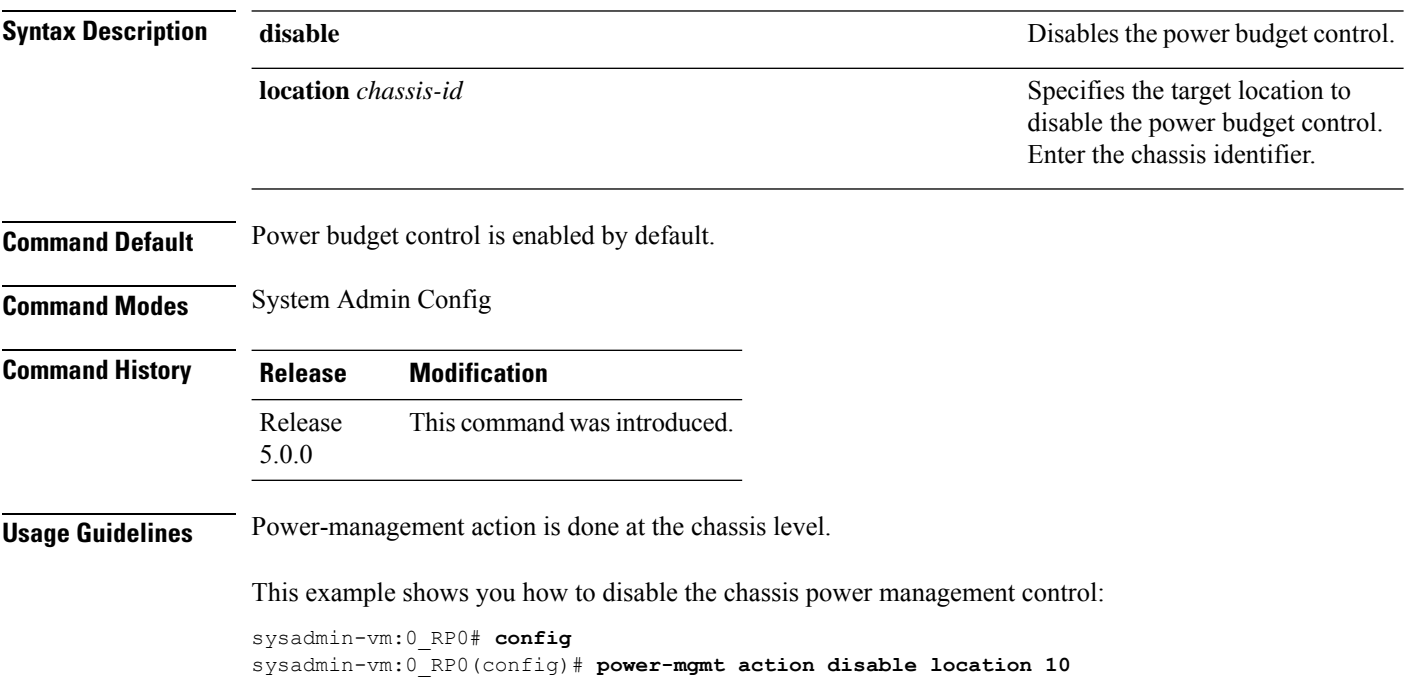

#### <span id="page-10-0"></span>**power-mgmt redundancy**

To disable power tray level redundancy and convert to power module redundancy, use the **power-mgmt redundancy-num-pms** command in the System Admin Config mode. To restore default power tray level redundancy, use the **no** form of this command.

**power-mgmt redundancy-num-pms** [*integer*] **no power-mgmt redundancy-num-pms** [*integer*]

**Syntax Description** integer Number of redundant power modules that the user wants to configure. The total number of functioning power modulesin the system is at least*integer* number more than the number of power modules needed to support the power required for all the cards in the system. Range of *integer* is from 0 to 12. 0 means no power redundancy is required. *integer* **Command Default** Power tray level redundancy is the default option. The router has two power shelves where each power shelf contains three power trays for LCC (line card chassis) and two power trays for FCC (fabric card chassis). Power tray level redundancy indicates that both power shelves contain sufficient functioning power modules to support power required for all the cards in the system. **Command Modes** System Admin Config **Command History Release Modification** Release This command was introduced. 5.0.0 **Usage Guidelines** If the system is planned to have power tray level (N+N) power redundancy, then the power redundancy mode need not be configured as that is the default mode. If the system is planned to have power module redundancy  $(N+x)$ , then this command can be used to set the number of power modules required for power redundancy. This example shows how to disable power tray level redundancy and convert it to power module level redundancy: sysadmin-vm:0\_RP0#**config** sysadmin-vm:0\_RP0(config)#**power-mgmt redundancy-num-pms 2** sysadmin-vm:0\_RP0(config)#**commit** Tue Sep  $3 \sqrt{12}$ :17:53.891 UTC Commit complete.

#### <span id="page-11-0"></span>**users**

To configure a user and associate the user with an authentication group, use the **user** command. To delete a user from the specified user group, use the **no** form of this command.

**user** *user-name* **no user** *user-name*

**Syntax Description** *user-name* Name of the user to be added to the users list.

**Command Default** None

**Command History Release Modification**

read, write

Release 5.2.3 This command was introduced.

**Usage Guidelines** No specific guidelines impact the use of this command.

**Task ID Task Operations ID** aaa

**Examples** The following example shows how to add a user *user1* to the list of users in user group *grp1*:

```
sysadmin-vm:0_RP0(config)#aaa authentication groups group grp1
sysadmin-vm:0_RP0(config-group-grp1)# users user1
Wed Nov 19 15:50:11.706 UTC
sysadmin-vm:0_RP0(config-group-grp1)# commit
```
This example shows how to view that the user *user1* is successfully added to user group *grp1*:

```
sysadmin-vm:0_RP0# show running-config aaa authentication groups group grp1
Wed Nov 19 15:51:32.679 UTC
aaa authentication groups group grp1
gid 100
users "%% system user %% user1"
!
```
This example shows how to delete the user *user1* from user group *grp1*:

sysadmin-vm:0\_RP0(config-group-grp1)# **no users user1** Wed Nov 19 15:53:28.961 UTC sysadmin-vm:0\_RP0(config-group-grp1)# commit

This example shows how to delete all the users from user group *grp1*:

```
sysadmin-vm:0_RP0(config-group-grp1)# no users
```
 $\mathbf I$ 

Wed Nov 19 15:55:41.121 UTC sysadmin-vm: 0\_RP0(config-group-grp1)# commit

#### <span id="page-13-0"></span>**show card-inventory**

To display System Admin Manager card inventory information, use the **show card-inventory** command in the System Admin EXEC mode.

**show card-inventory** [**location** *node-id*]

**Syntax Description location** *node-id* Specifiesthe target location. The *node-id* argument is expressed in the *rack*/*slot* notation.

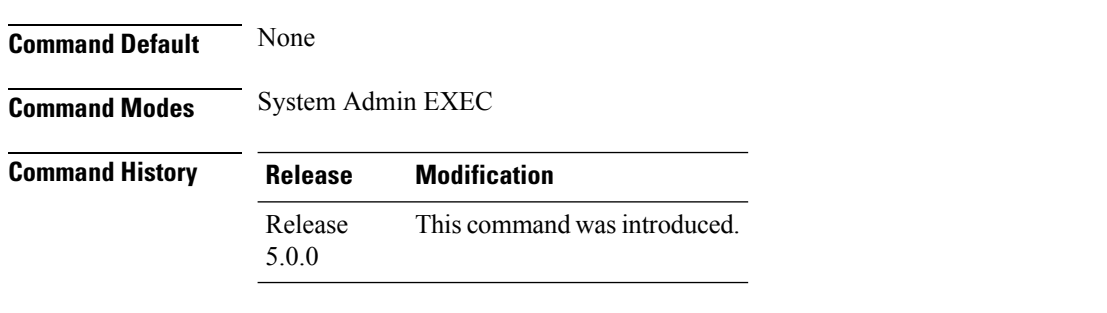

**Usage Guidelines** The **location** keyword can be used only with RP and LC nodes. However, the output displays information about all the cards (RP, LC, and FC)

#### **Example**

This example shows sample output from the **show card-inventory** command:

sysadmin-vm:0\_RP0# **show card-inventory location 0/3**

```
card-inventory location 0/3
SAD160801NG
 card_type RP
 card_state OPERATIONAL
 card_sw_state OPERATIONAL
 card slot 1
SAD160801NP
 card_type RP
 card_state OPERATIONAL
 card_sw_state OPERATIONAL
 card_slot 0
SAD161300T6
 card type LC
 card_state OPERATIONAL
 card_sw_state OPERATIONAL
 card_slot 19
 SAD1618003Z
 card_type FABRIC
 card_state PRESENT
 card_sw_state UNKNOWN
 card slot 8
SAD162001MS
 card_type LC
.
.
.
```
## <span id="page-14-0"></span>**show environment**

To display hardware information of the router, use the **show environment** command inSystem Admin EXEC mode.

**show environment** [{**all** | **current** | **fan** | **power** | **temperatures** | **trace** | **voltages** }] [**location** *node-id*]

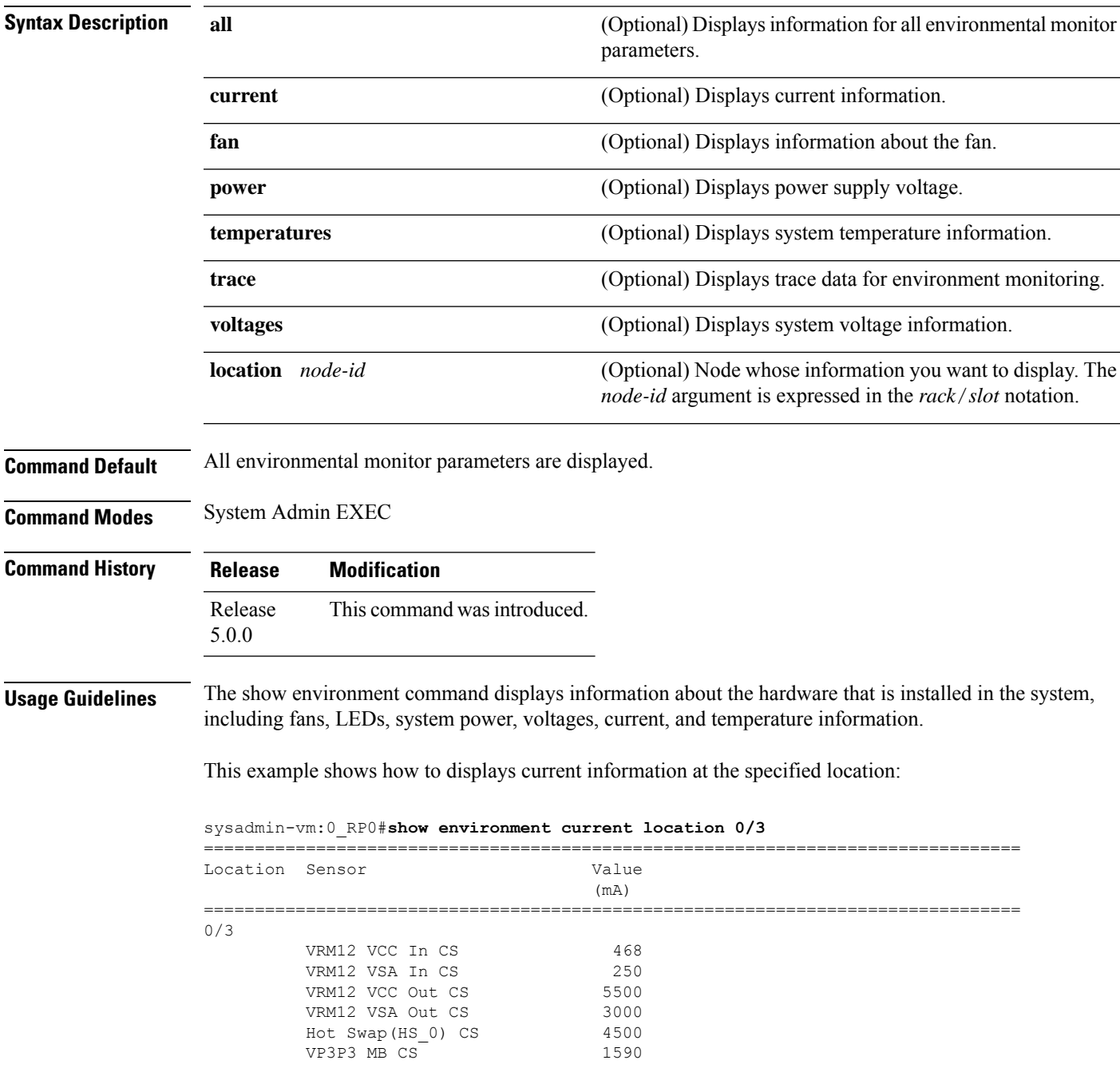

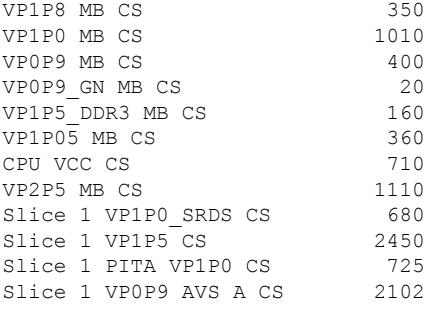

This example shows how to display fan information at the specified location:

sysadmin-vm:0\_RP0# **show environment fan location 0/FT0**

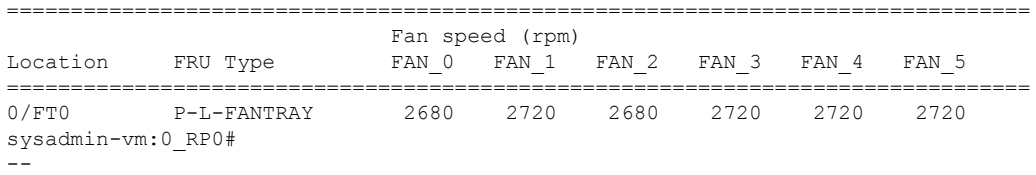

#### sysadmin-vm:0\_RP0# **show environment power location 0/FC0** Fri Sep 20 02:47:11.268 UTC

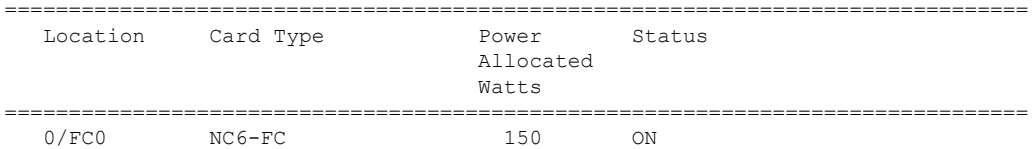

This example shows how to display temperature information at the specified location:

sysadmin-vm:0\_RP0# **show environment temperatures location 0/FC0**

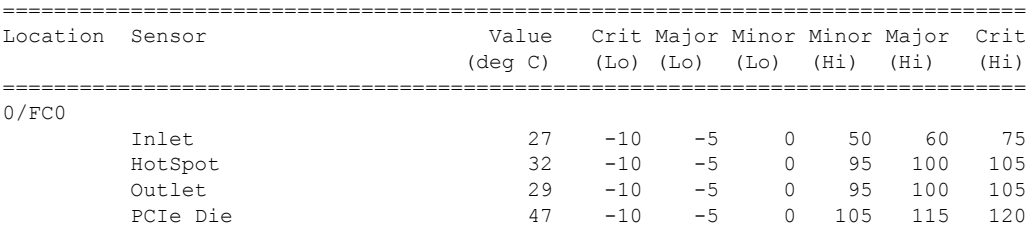

This example shows how to display voltages information at the specified location:

sysadmin-vm:0\_RP0# **show environment voltages location 0/FC0**

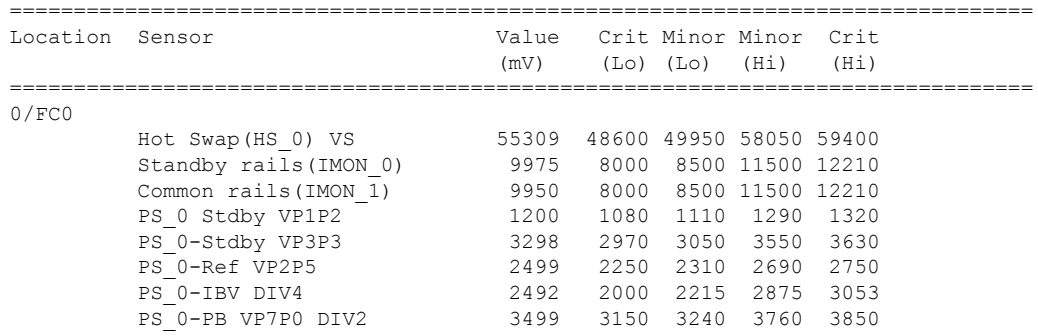

 $\mathbf{l}$ 

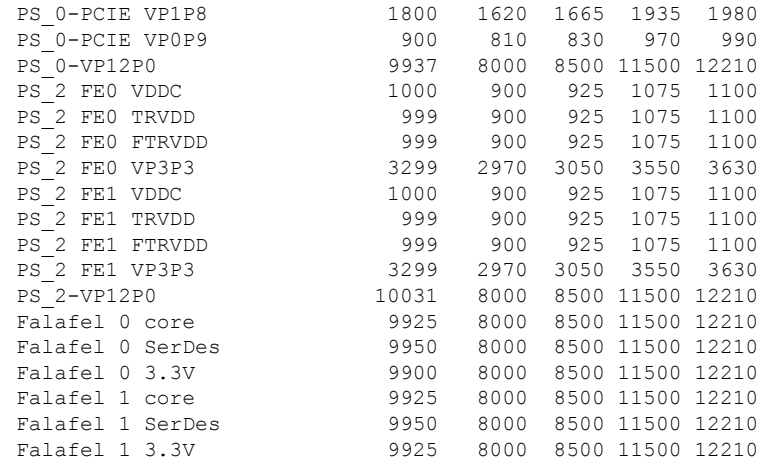

#### <span id="page-17-0"></span>**show fm**

To display fault management information, use the show fm command in the System Admin EXEC and XR EXEC modes.

**show fm location** *node-id*

**Syntax Description** Iocation *node-id* Specifies the node ID to which fault management is to be scoped. The *node-id* argument is expressed in the *rack*/*slot* notation. **location** *node-id*

**Command Default** None

**Command Modes** System Admin EXEC

XR EXEC

#### **Command History Release Modification** Release This command was introduced. 5.0.0

This example shows the sample output from the **show fm** command:

sysadmin-vm:0\_RP0# **show fm location 0/3** Fri Aug 2 06:22:21.925 UTC ----------------------------------------- Fault List Brief ----------------------------------------- fault fault subsystem type tag name ------------------------------------------------- 4 10 100 Shutdown card 4 14 1 Temperature alarm 4 14 2 High Voltage alarm 4 14 3 Low Voltage alarm 4 14 4 Sensor fault alarm<br>4 14 5 out of tolerance f 4 14 5 out of tolerance fault<br>4 14 6 I2C Access error 4 14 6 I2C Access error ----------------------------------------- Fault Detailed Info ----------------------------------------- detail fm\_subsystem\_id 4 detail fm\_fault\_type 10 detail fm\_fault\_tag 100 detail name "Shutdown card" . .

.

### <span id="page-18-0"></span>**show fpd package**

To display field-programmable device (FPD) package information, use the **show fpd package** command in System Admin EXEC mode.

#### **show fpd package**

**Syntax Description** This command has no keywords or arguments.

**Command Default** None

**Command Modes** System Admin EXEC

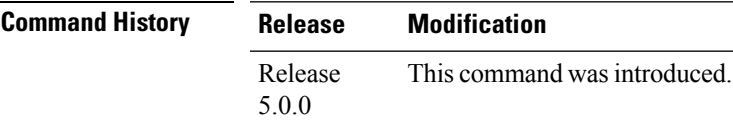

**Usage Guidelines** If there are multiple FPD images for your card, use the **show fpd package** command to determine which FPD image to use if you only want to upgrade a specific FPD type.

This example shows sample output from the **show fpd package** command:

sysadmin-vm:0\_RP0# **show fpd package**

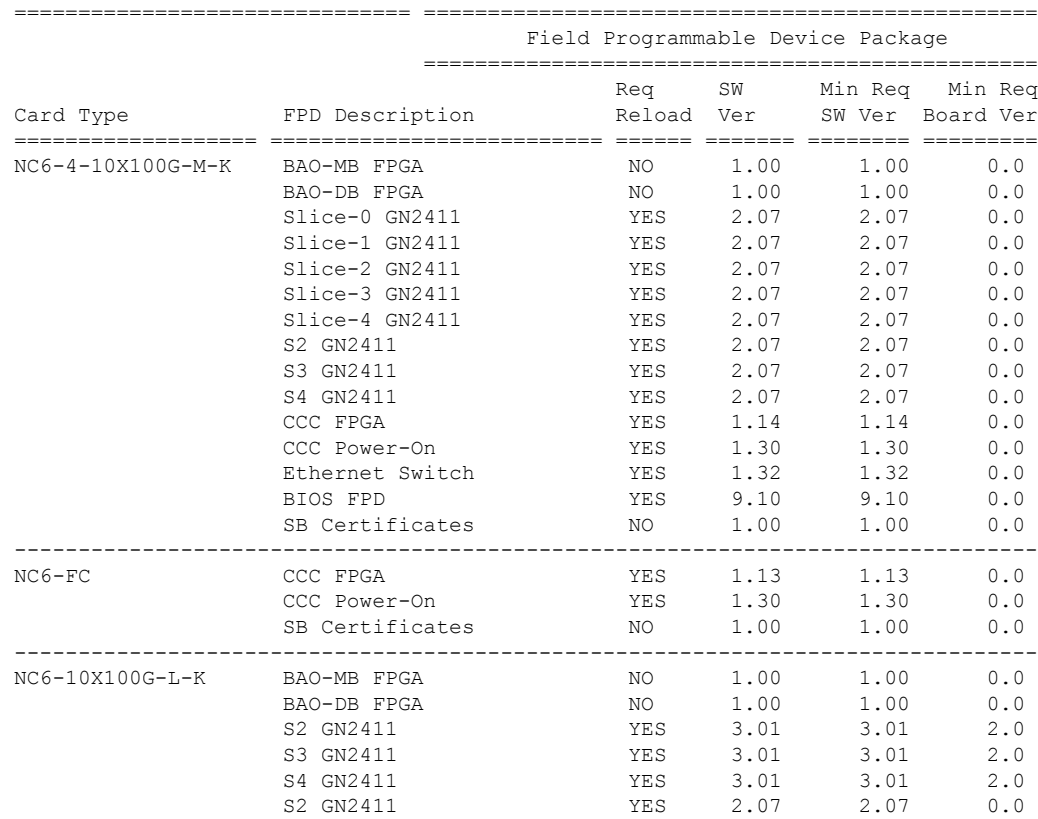

 $\mathbf I$ 

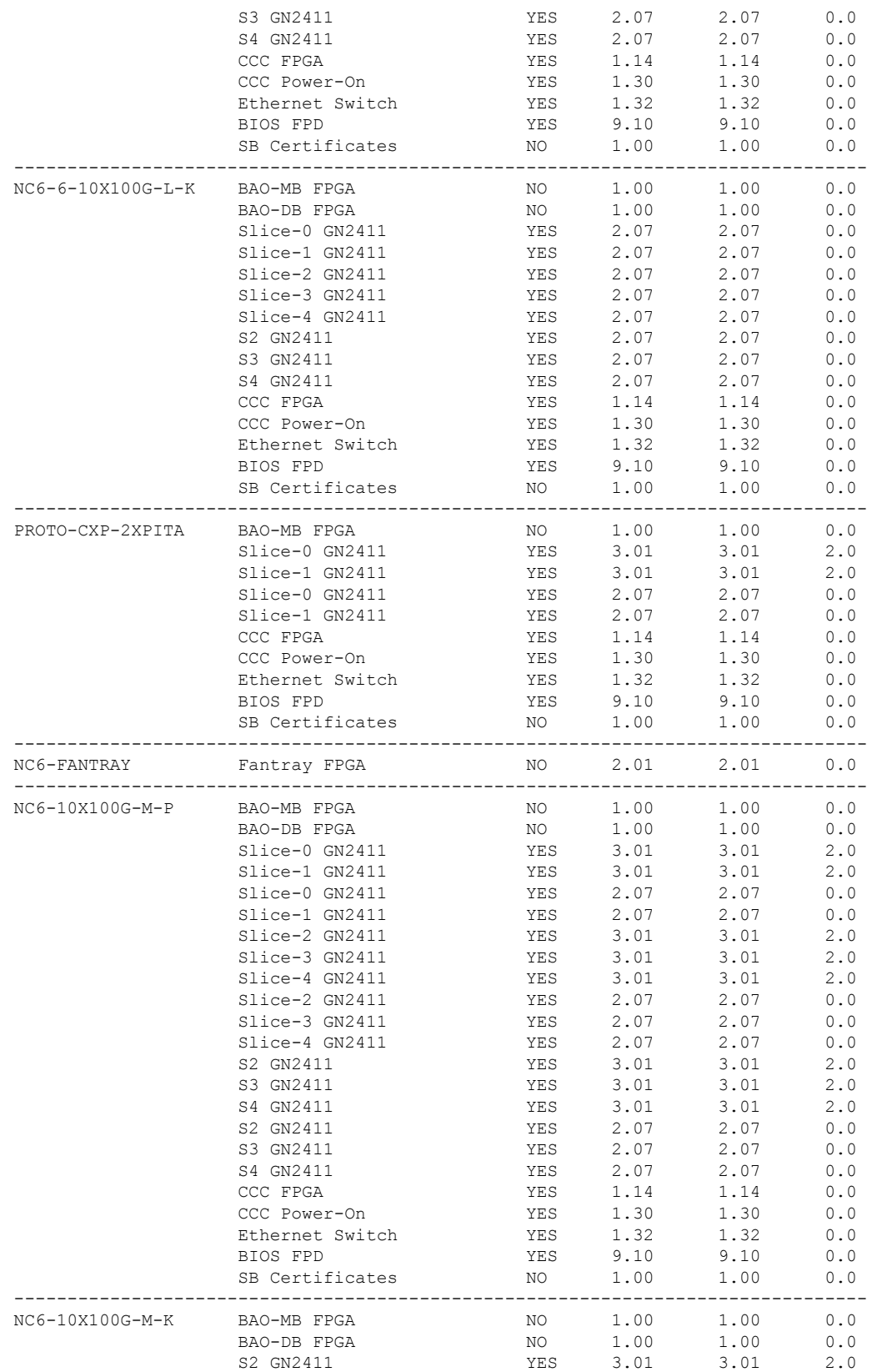

 $\mathbf{l}$ 

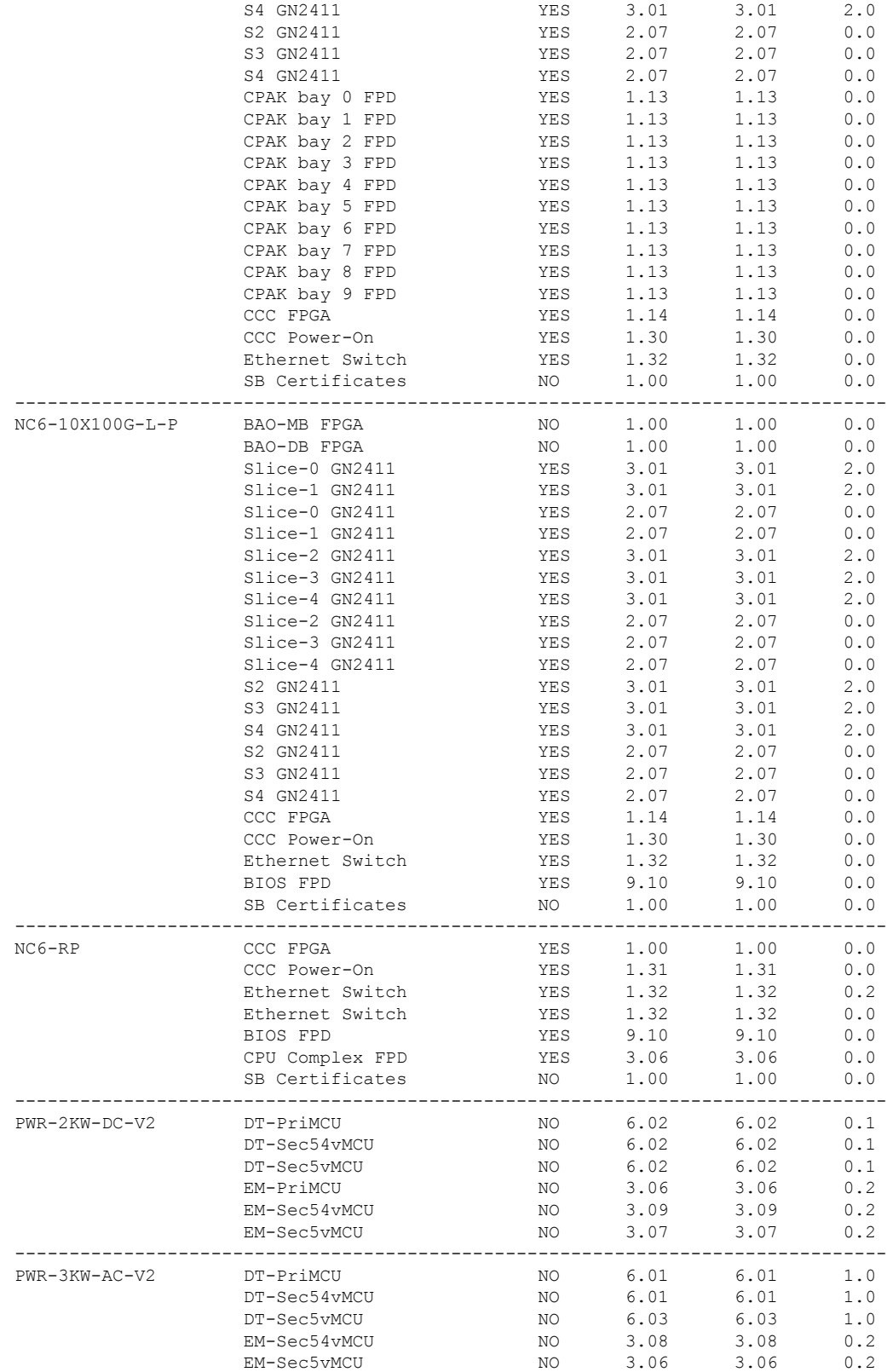

S3 GN2411 YES 3.01 3.01 2.0

 $\mathbf I$ 

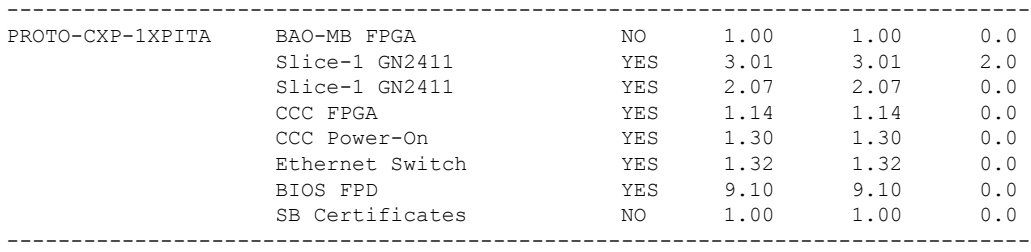

×

# <span id="page-22-0"></span>**show logging**

 $\overline{\phantom{a}}$ 

To display the contents of the logging buffer, use the **show logging** command in System Admin EXEC mode.

**show logging** [{**local location** *node-id* | **onboard** {**fpd**| **inventory** | **temperature** | **uptime** | **voltage**}}]

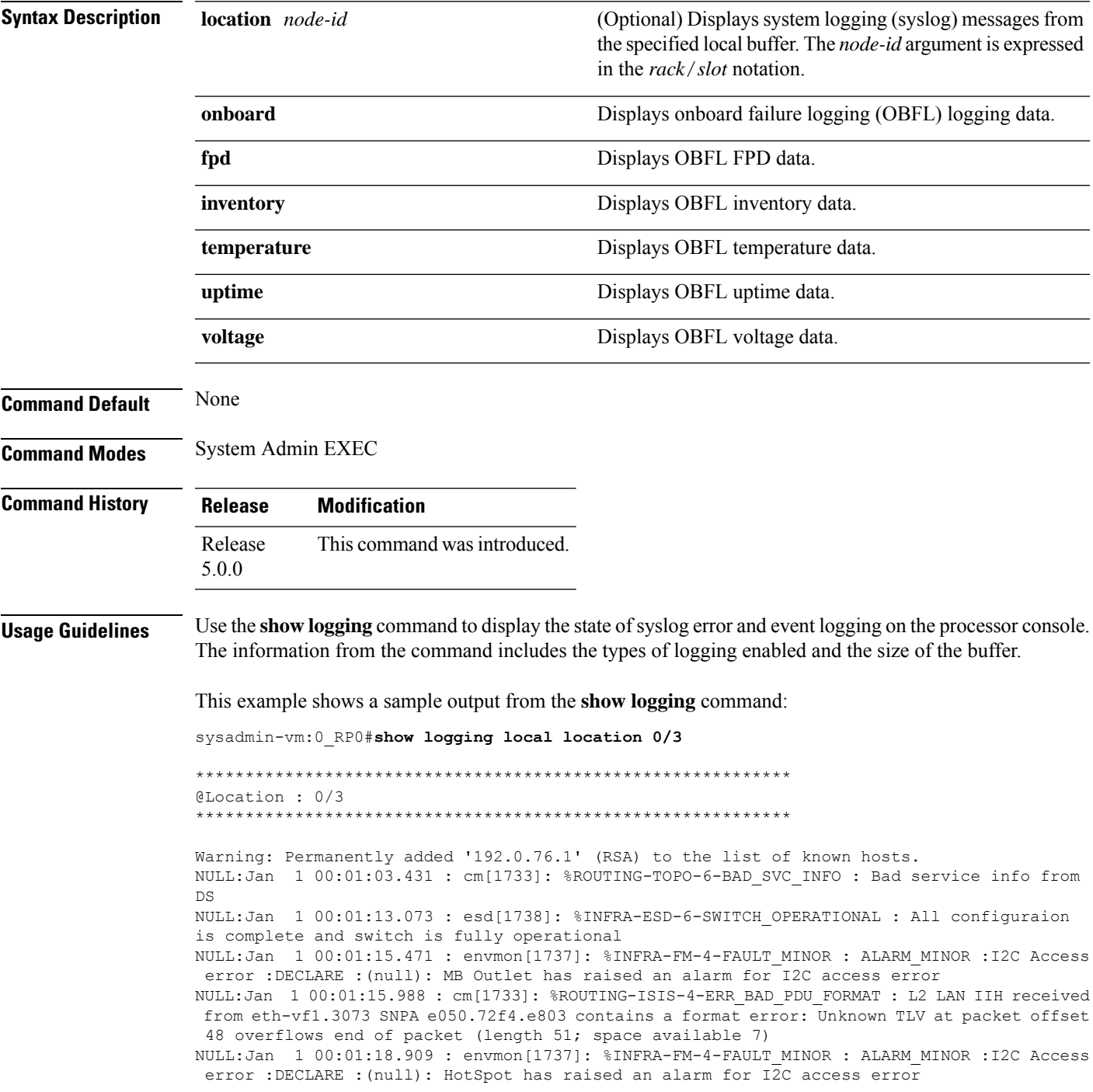

NULL:Jan 1 00:01:18.910 : envmon[1737]: %INFRA-FM-3-FAULT\_MAJOR : ALARM\_MAJOR :Sensor fault alarm :DECLARE :(null): multiple sensor faults

NULL:Jan 1 00:01:28.392 : envmon[1737]: %INFRA-FM-4-FAULT\_MINOR : ALARM\_MINOR :I2C Access error :CLEAR :(null): MB Outlet has cleared an alarm for I2C access error

NULL:Jan 1 00:01:28.393 : envmon[1737]: %INFRA-FM-3-FAULT\_MAJOR : ALARM\_MAJOR :Sensor fault alarm :CLEAR :(null): multiple sensor faults cleared

NULL:Jan 1 00:01:29.404 : envmon[1737]: %INFRA-FM-4-FAULT\_MINOR : ALARM\_MINOR :I2C Access error :CLEAR :(null): HotSpot has cleared an alarm for I2C access error

NULL:Jan 1 00:02:13.537 : cm[1733]: %ROUTING-TOPO-6-LEAD : Lead type: System lead System: e050.72f4.df03.

NULL:Jan 1 00:02:16.673 : sdr\_mgr[1744]: 0/3:Jan 1 00:02:20.502 : slice\_manager[1747]:

%INFRA-SLICE-6-CLOCKING\_ERR : Slice 1 : Detected loss of lock

0/3:Jan 1 00:02:36.705: vm manager[1751]: %INFRA-VM\_MANAGER-4-INFO : Info: vm manager started VM default-sdr--1

#### <span id="page-24-0"></span>**show parser dump**

To display the command-line interface (CLI) syntax options for all command modes or for a specified command mode, use the **show parser dump** command in System Admin EXEC mode.

#### **show parser dump**

**Syntax Description** This command has no keywords or arguments.

**Command Default** Displays CLI options for all command modes.

**Command Modes** System Admin EXEC

**Command History Release Modification** Release This command was introduced. 5.0.0

**Usage Guidelines** Output for this command shows the syntax options for all commands available in the specified mode.

This example shows a sample output from the **show parser dump** command:

sysadmin-vm:0\_RP0#**show parser dump**

```
ccc_console ccc_console location WORD
clear controller fabric counter plane all
clear controller fabric statistics plane all
clear controller switch fdb location [0/1/2/3/4/5/6/7/8/9/10/11/12/13/14/15/F0/F1/F2/F3]
[Unknown/RP0/RP1/SC0/SC1/LC0/LC1/LC2/LC3/LC4/LC5/LC6/LC7/LC8/LC9/LC10/LC11/LC12/LC13/LC14/LC15/LC16/LC17/LC18/LC19]
 [RP-SW/SC-SW/LC-SW/F-SW0/F-SW1/Unknown] all
clear controller switch mlap statistics location
[0/1/2/3/4/5/6/7/8/9/10/11/12/13/14/15/F0/F1/F2/F3]
[Unknown/RP0/RP1/SC0/SC1/LC0/LC1/LC2/LC3/LC4/LC5/LC6/LC7/LC8/LC9/LC10/LC11/LC12/LC13/LC14/LC15/LC16/LC17/LC18/LC19]
 [RP-SW/SC-SW/LC-SW/F-SW0/F-SW1/Unknown] all
clear controller switch sdr statistics location
[0/1/2/3/4/5/6/7/8/9/10/11/12/13/14/15/F0/F1/F2/F3]
[Unknown/RP0/RP1/SC0/SC1/LC0/LC1/LC2/LC3/LC4/LC5/LC6/LC7/LC8/LC9/LC10/LC11/LC12/LC13/LC14/LC15/LC16/LC17/LC18/LC19]
 [RP-SW/SC-SW/LC-SW/F-SW0/F-SW1/Unknown] all
clear controller switch statistics location
[0/1/2/3/4/5/6/7/8/9/10/11/12/13/14/15/F0/F1/F2/F3]
[Unknown/RP0/RP1/SC0/SC1/LC0/LC1/LC2/LC3/LC4/LC5/LC6/LC7/LC8/LC9/LC10/LC11/LC12/LC13/LC14/LC15/LC16/LC17/LC18/LC19]
 [RP-SW/SC-SW/LC-SW/F-SW0/F-SW1/Unknown] all
clear history
clock read-calendar
clock set time WORD
clock update-calendar
.
.
.
```
# <span id="page-25-0"></span>**show rack-inventory**

To displaystheSystem Admin Manager rack inventory, use the **show rack-inventory** command in theSystem Admin EXEC mode.

**show rack-inventory** [**location** *node-id*]

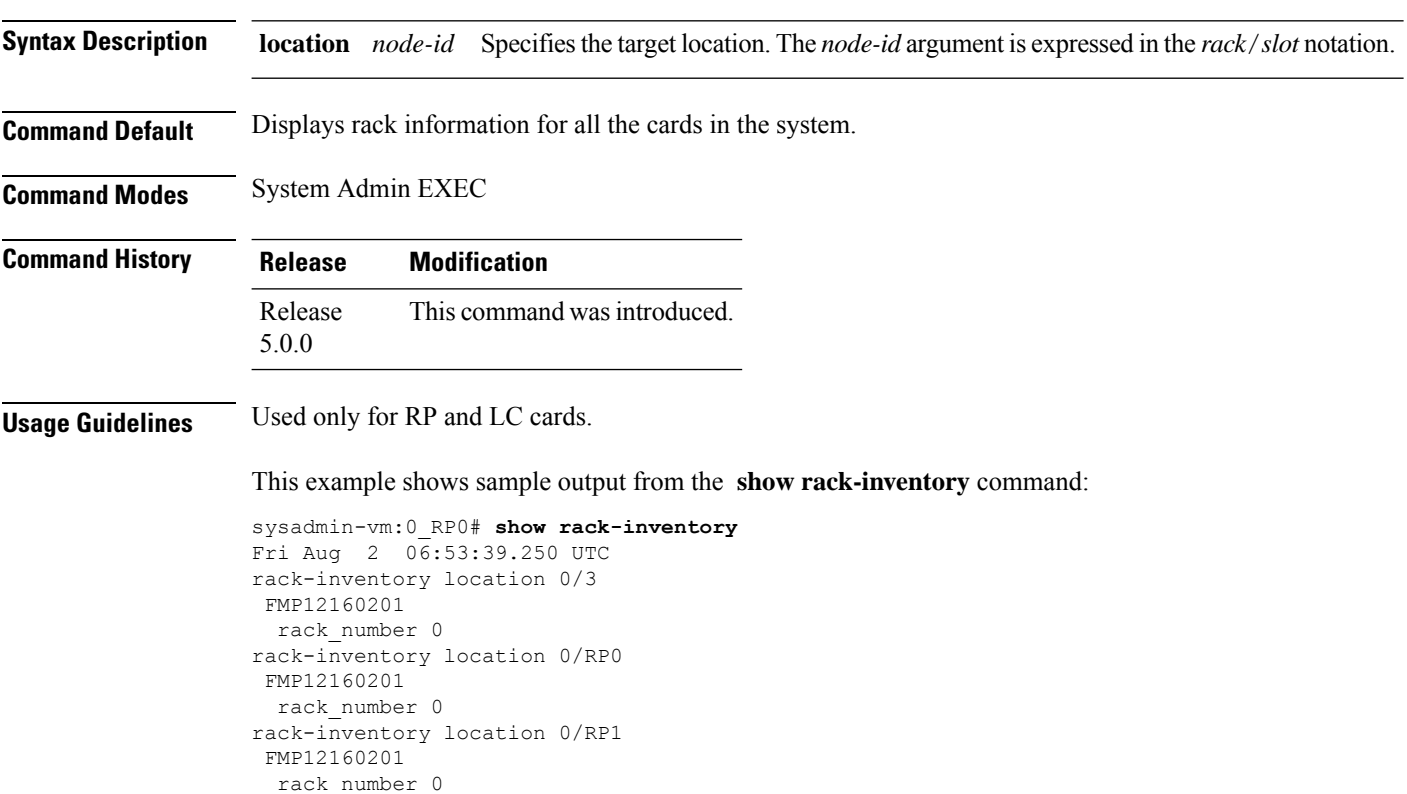

### <span id="page-26-0"></span>**show user**

I

To display different users logged-in to the System Admin plane, use the **show user** command in System Admin EXEC mode.

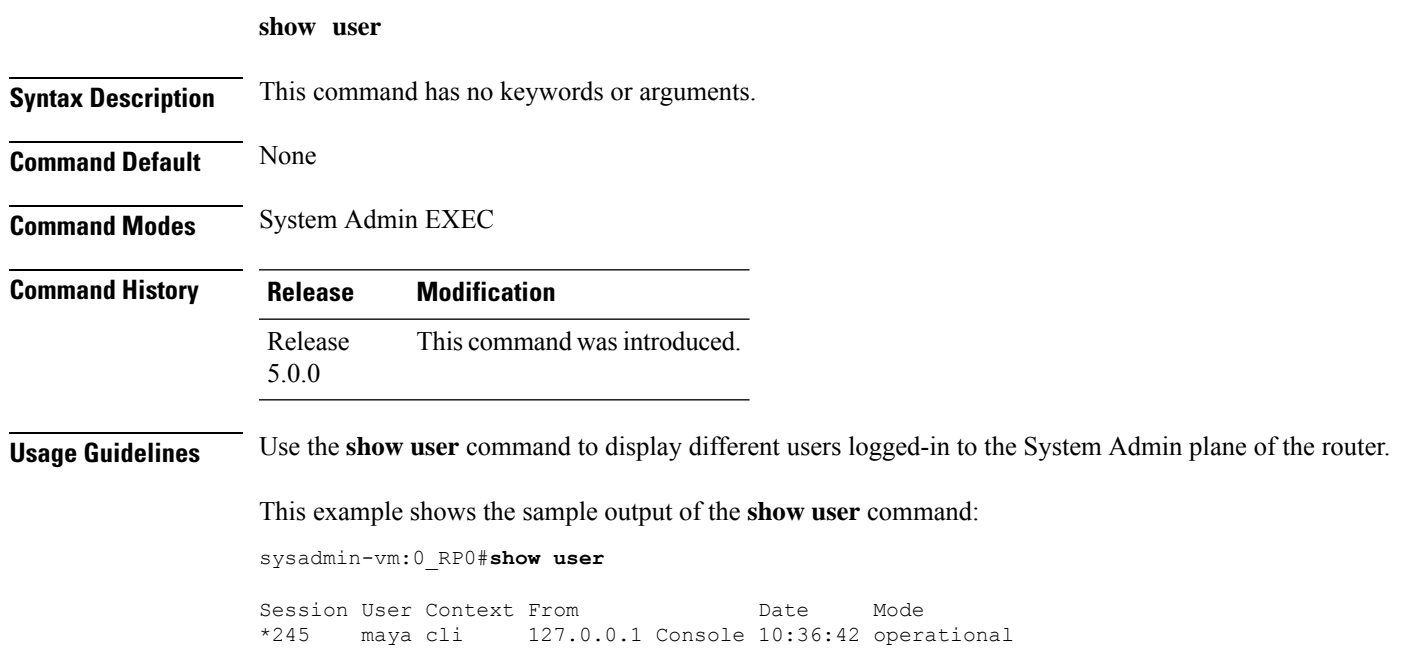

#### <span id="page-27-0"></span>**show version**

To display the software version, BIOS version, and build details, use the **show version** command in System Admin EXEC and XR EXEC modes.

**Syntax Description** This command has no keywords or arguments. **Command Default** None **Command Modes** System Admin EXEC XR EXEC **Command History Release Modification** Release This command was introduced. 5.0.0

**show version**

**Usage Guidelines** The **show version** command displays a variety of system information, including hardware and software version, router uptime, and active software.

#### **Example**

This example shows partial output from the **show version** command:

sysadmin-vm:0\_RP0# **show version** Cisco IOS XR Admin Software, Version 5.0.0.40I Copyright (c) 2013 by Cisco Systems, Inc. Build Information: Built By : palwal Built On : Tue Sep 10 07:13:26 PDT 2013 Build Host : iox-bld4 Workspace : /auto/iox-bld4-scratch2/calvados-40thr Version : 5.0.0.40I Location : /opt/cisco/calvados/packages/ BIOS Version : 9.10 System uptime is 14 hours, 31 minutes